# Logistická regrese

Peter Spáč

3.12.2015

### Logistická regrese

- Technika, pomocí které se zjišťuje vliv nezávislých proměnných na závislou proměnnou
- Využívá se v jiných případech než lineární regrese
- Rozdíl je v závislé proměnné:
	- Lineární kardinální (anebo dlouhá ordinální)
	- Logistická binární (0/1), krátká kategorická (0/1/2/3)
- Nezávislé proměnné mohou být všech typů

### Logistická vs. lineární regrese

### Lineární:

- Zkoumá, jak se se změnou nezávislé proměnné o jednotku mění hodnota závislé proměnné
- Např. jak se s počtem hodin strávených učením mění procentuální výsledek v testu

### • Logistická:

 Zkoumá, jak se se změnou nezávislé proměnné o jednotku mění šance, že nastane určitý výstup

### Logistická regrese

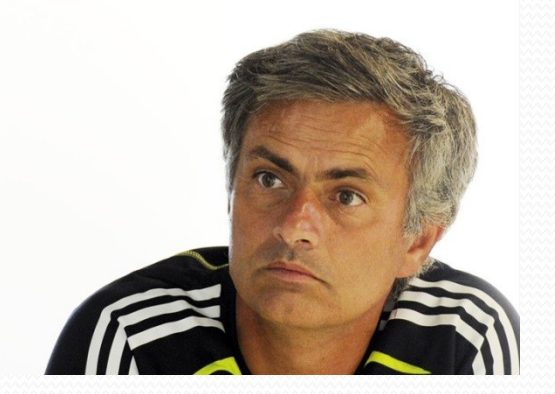

- Dokáže dát odpovědi na mnohé otázky
	- Zvyšuje se šance kandidáta na zvolení, pokud získá titul Mgr.?
	- Ovlivňuje šance Realu Madrid na výhru v zápase to, kdo je jeho aktuálním trenérem?
	- Mají studenti, kteří pravidelně navštěvují přednášky, vyšší šanci na úspěšné absolvování kurzu?
	- Udělá vyučující POL 593 dobře, pokud při házení kamenů na střed kruhu nakresleném v písku na pláži zvolí tmavé a ne světlé kameny?

### Logistická regrese – dva typy

- Binární (binomial):
	- Závislá proměnná má dvě hodnoty (0/1)
	- Příklady Kandidát byl/nebyl zvolený, volič se zúčastnil/nezúčastnil voleb
- Multinomiální (multinomial, polynomial):
	- Závislá proměnná má více než dvě hodnoty (0/1/2)
	- Příklady Občan se nezúčastnil voleb / zúčastnil a volil vládní stranu / zúčastnil a volil opoziční stranu

### Základní body

Vzorec lineární regrese

$$
Y_i = b_0 + b_1 X_{1i} + \varepsilon_i
$$

Vzorec logistické regrese (pracuje s pravděpodobností)

$$
P(Y) = \frac{1}{1 + e^{-(b_0 + b_1 X_{1i})}}
$$

### Základní body

- Předpokladem lineární regrese je lineární vztah mezi nezávislými a závislou proměnnou
- Binární závislá proměnná toto neumožňuje, proto je tu lineární regrese nepoužitelná
- Logistická regrese absenci lineárního vztahu obchází použitím logaritmu

## Výstupy logistické regrese

### Co její pomocí můžeme zjistit?

- Vhodnost modelu na analyzovaná data
- Efekt každé nezávislé proměnné
- Důležité statistiky:
	- Log-likelihood
	- $\bullet$  R<sup>2</sup>
	- Wald
	- Odds ratio

### Log-likelihood

- Porovnává skutečná (pozorovaná) a modelem předpokládaná data
- Ukazuje, jak model pasuje na analyzovaná data
- Jeho hodnota vyjadřuje, jaký podíl variability zůstává po aplikaci modelu **nevysvětlený**
- Vyšší hodnoty ukazují na slabší sílu modelu a naopak
- V lineární regresi  $\mathbb{R}^2$  vyjadřuje, jaký podíl variability závislé proměnné je vysvětlen pomocí modelu
- V logistické regresi se R<sup>2</sup> interpretuje podobně, ale nejde o ekvivalent
- Více variant, SPSS produkuje Cox & Snell a Nagelkerke
- $\bullet$  Mnozí autoři výpovědní hodnotu  $\mathbb{R}^2$  v logistické regresi zpochybňují

### Wald

- Ukazuje, zda je koeficient prediktoru (*b*) signifikantně odlišný od nuly  $\rightarrow$  v takovém případě signifikantně přispívá k predikci závislé proměnné
- Počítá se jako podíl regresního koeficientu (*b*) a jeho standardní chyby
- Při vysokých *b* má jejich standardní chyba tendenci uměle růst  $\rightarrow$  Wald může bez věcného základu ukázat nesignifikantní zjištění

### Odds ratio

- Ukazatel efektu prediktorů, jednoduchá interpretace
- Ukazuje, jak se se změnou nezávislé proměnné o jednotku mění šance na to, že nastane konkrétní výstup v závislé proměnné
- Hodnoty nad 1 znamenají nárůst šancí, hodnoty pod 1 pokles
- Ve výstupu SPSS zapisováno jako Exp(B)

## Předpoklady

- 1. Nezávislost pozorování
- 2. Absence multikolinearity
- 3. Linearita
	- V lineární regresi je podmínkou lineární vztah mezi nezávislou a závislou proměnnou
	- V logistické toto neplatí podmínkou je lineární vztah mezi **kontinuální** nezávislou proměnnou a logaritmem závislé proměnné
	- Jednoduché testování

### Možné problémy

- Nedostatek informací od prediktorů:
	- Neexistují data pro všechny kombinace hodnot proměnných
	- "Prázdná místa" v kombinaci hodnot
- Kompletní oddělení:
	- Zdánlivý paradox nastává, když pomocí nezávislé proměnné anebo proměnných dokážeme dokonale predikovat závislou proměnnou
	- Řešení více dat anebo méně proměnných

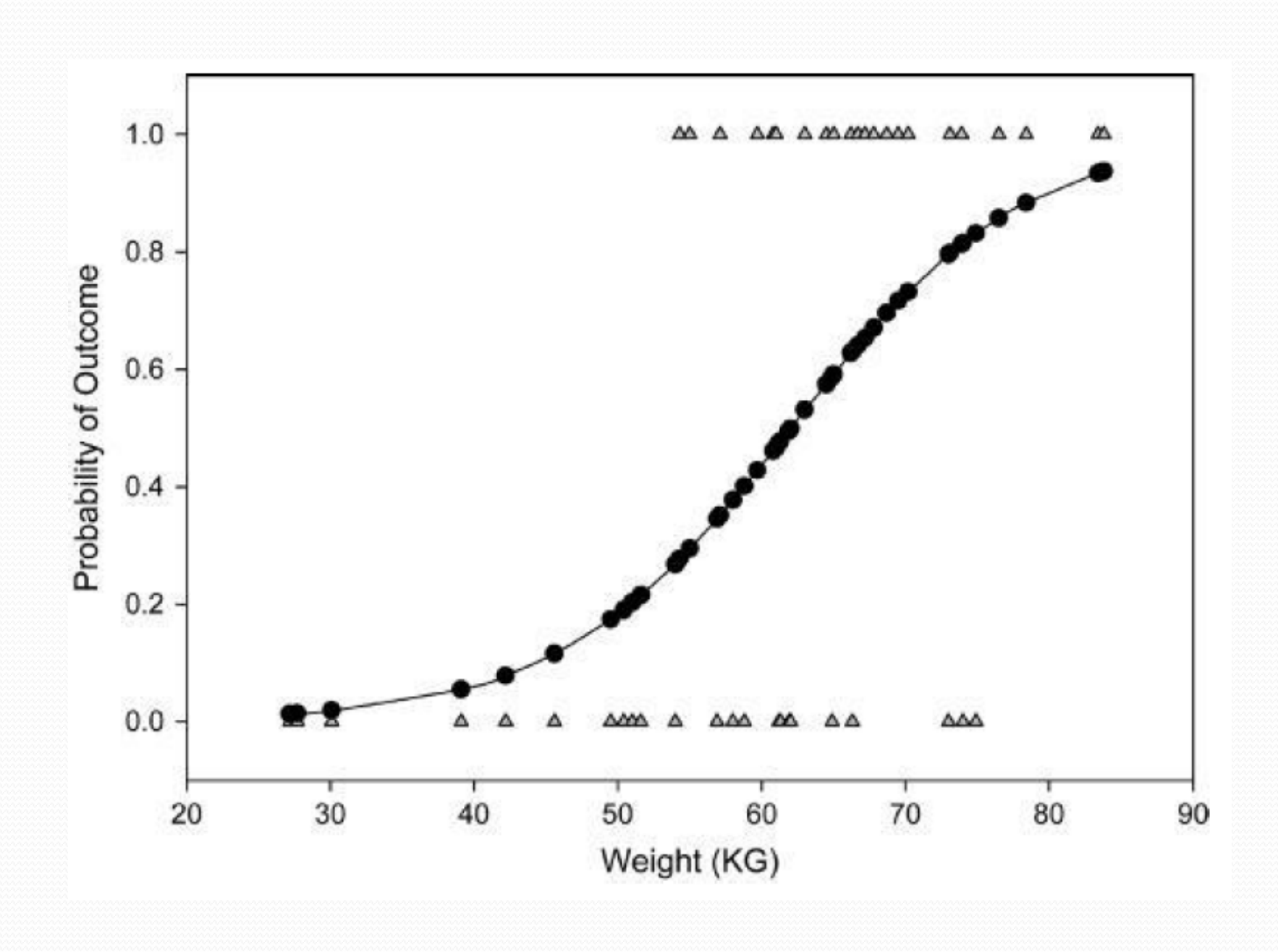

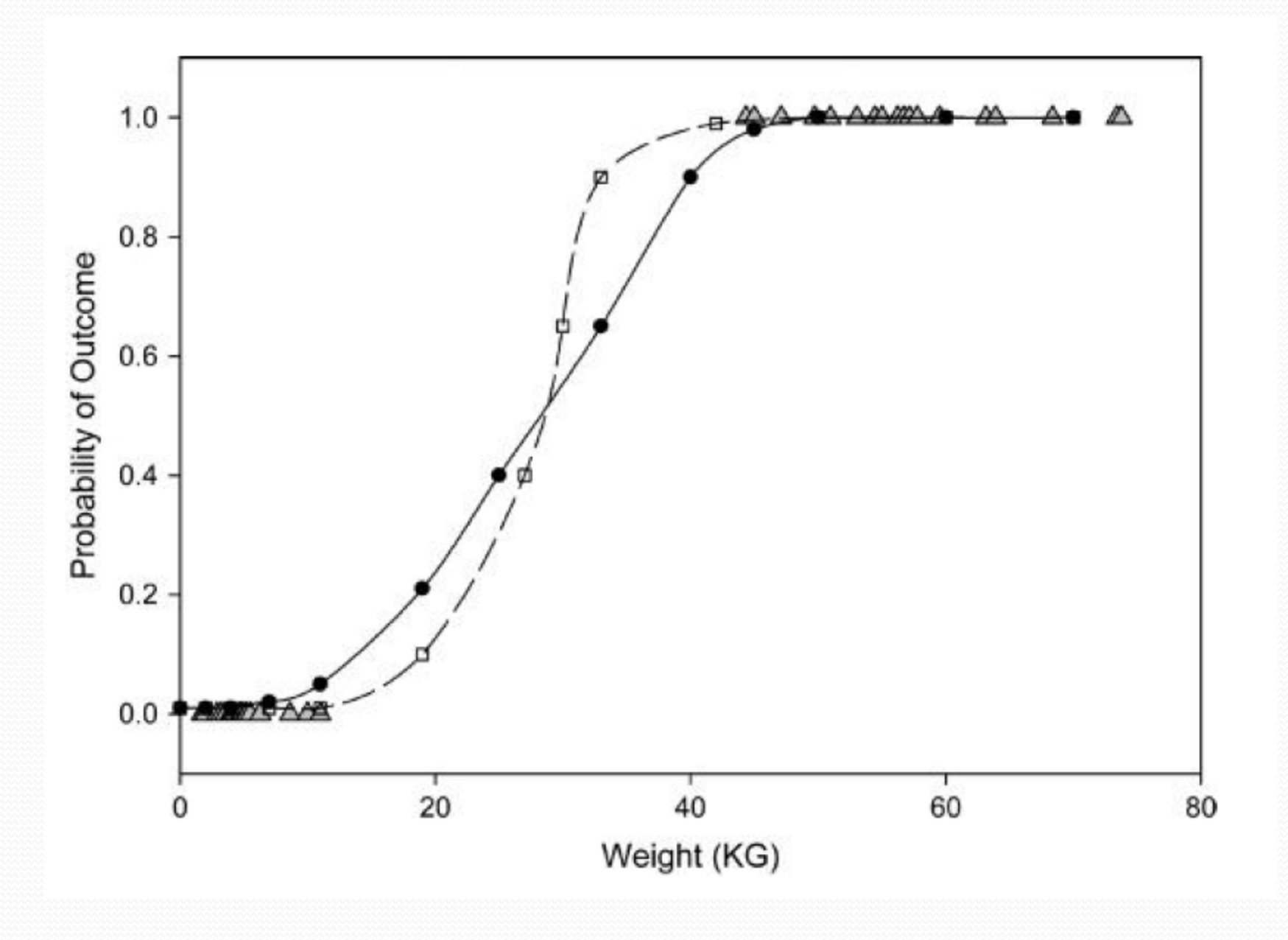

### Příklad

- Měření efektu léčebného zákroku na úspěšné vyléčení pacienta
- Závislá proměnná:
	- $\bullet$  Binární ( $o/1$ )
	- Vyléčený/nevyléčený pacient
- Nezávislé proměnné:
	- Zákrok realizovaný vs. nerealizovaný
	- Trvání nemoci ve dnech

### Práce v SPSS

- Analyze  $\rightarrow$  Regression  $\rightarrow$  Binary Logistic
	- Závislá proměnná do *Dependent*
	- Nezávislé do *Covariates*
- Doporučené možnosti v *Options* a *Save* (Field, 281-282)
- Výběr metody:
	- Enter všechny proměnné vstoupí do modelu okamžitě
	- Forward/Backward postupné vkládání / ubírání
	- Závisí od cílů práce

### Práce v SPSS

- Zvolené možnosti:
	- Závislá Cured
	- Nezávislé Intervention, Duration
	- Metoda Forward LR (nejdřív vytvoří model pouze s konstantou a následně bude přidávat prediktory v případě, že jsou přínosné)

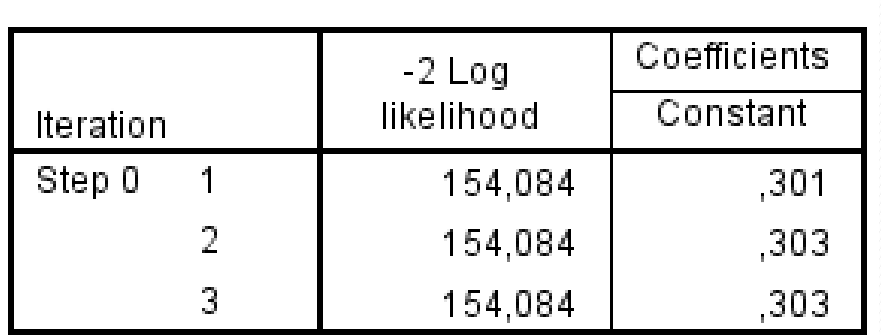

#### Iteration History<sup>a,b,c</sup>

- a. Constant is included in the model.
- b. Initial -2 Log Likelihood: 154,084
- c. Estimation terminated at iteration number 3 because parameter estimates changed by less than ,001.

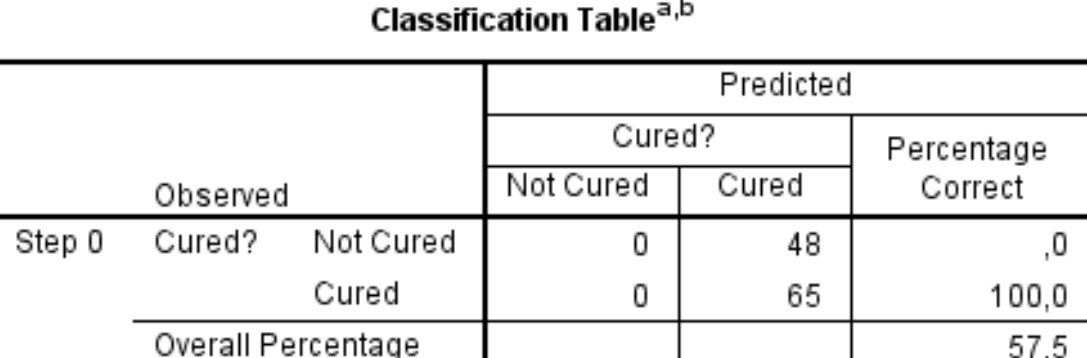

#### a. Constant is included in the model.

b. The cut value is ,500

### Výstupy

- Jako první je popsaný model pouze s konstantou
- Uvedený je log-likelihood (154.08) udává se v podobě -2 LL, což umožňuje posoudit signifikantnost
- Klasifikační tabulka
	- SPSS se při odhadu výstupu závislé proměnné přikloní k možnosti s vyšším počtem zastoupení (Cured)
	- Jde o nejlepší možný odhad, protože jiná data nemá
	- Správně tak zařadí 57,5 procent případů

#### **Variables in the Equation**

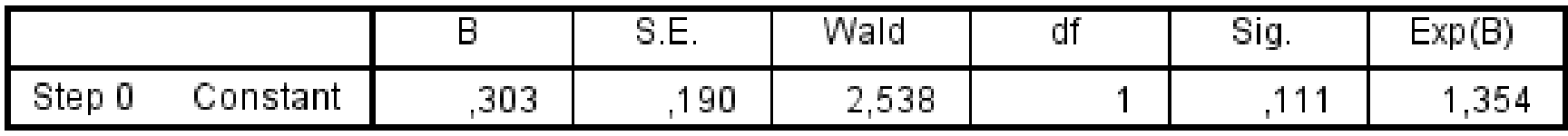

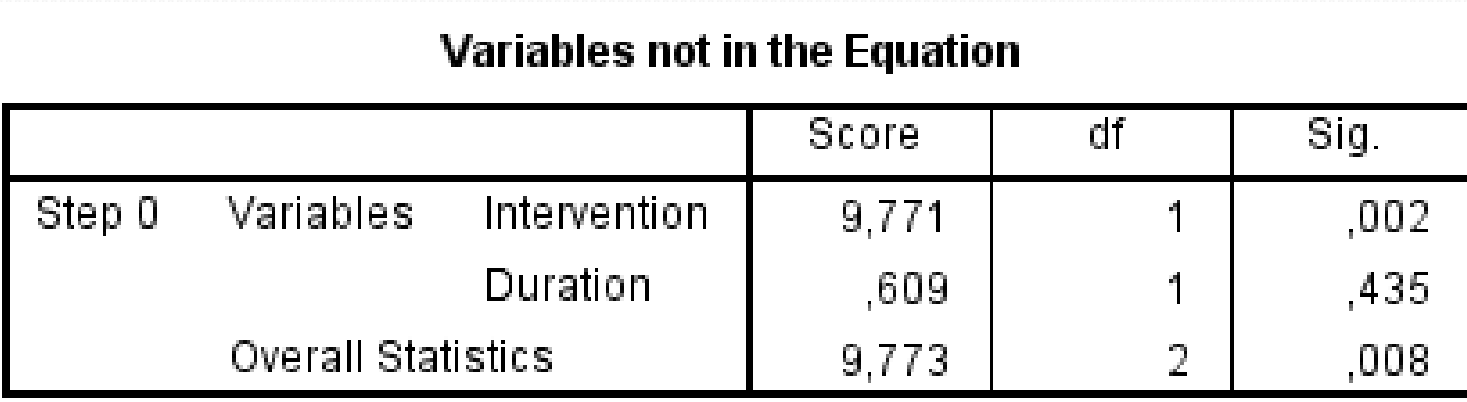

### Výstupy

- Následuje sumarizace modelu s konstantou
- Podstatnější je seznam zatím nevložených proměnných
	- Signifikantní hodnota na konci (Score 9.773, sig. ,008) ukazuje, že vložení jedné nebo více těchto proměnných sílu modelu vylepší
	- Pokud by daná hodnota byla nesignifikantní, přidání jednotlivých proměnných by model neposilnilo
- V dalším kroku tak SPSS přidá do modelu nejvhodnější proměnnou (Intervention)

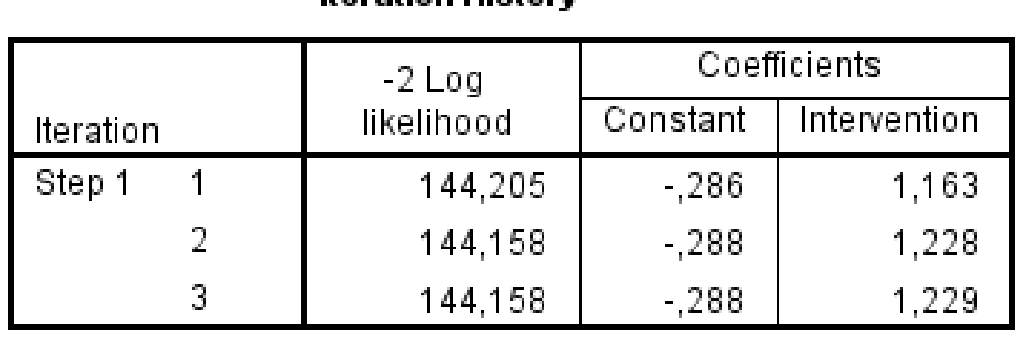

#### Iteration History<sup>a,b,c,d</sup>

a. Method: Forward Stepwise (Likelihood Ratio)

- b. Constant is included in the model.
- c. Initial -2 Log Likelihood: 154,084
- d. Estimation terminated at iteration number 3 because parameter estimates changed by less than ,001.

#### **Omnibus Tests of Model Coefficients**

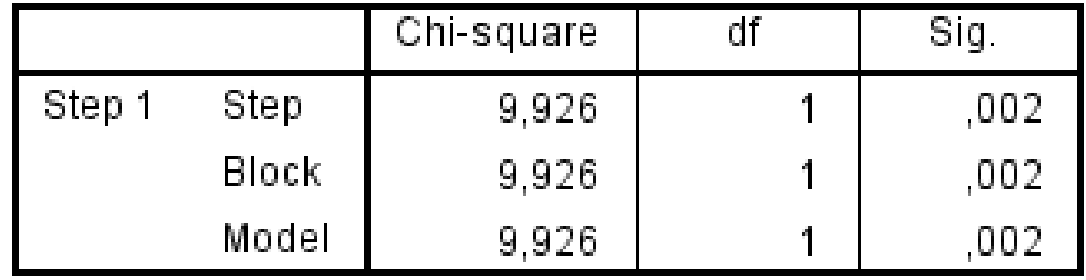

### Výstupy

- Vznikl nový model s přidáním *Intervention*
- Log-likelihood nového modelu = 144.16
	- Hodnota je nižší než u předešlého modelu (154.08)
	- Rozdíl obou je 154.08 144.16 = 9.92 a tento rozdíl je signifikantní
- Nový model je tak proti předešlému signifikantně lepší v předpovědi závislé proměnné

#### **Model Summary**

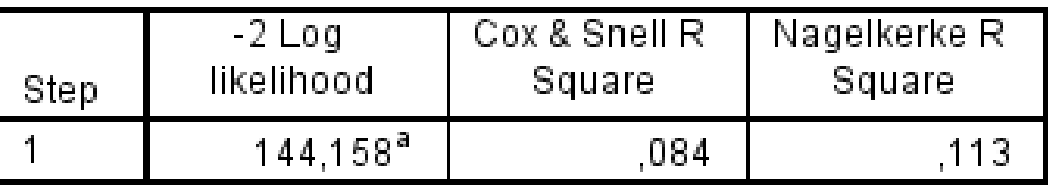

a. Estimation terminated at iteration number 3 because parameter estimates changed by less than ,001.

#### **Variables in the Equation**

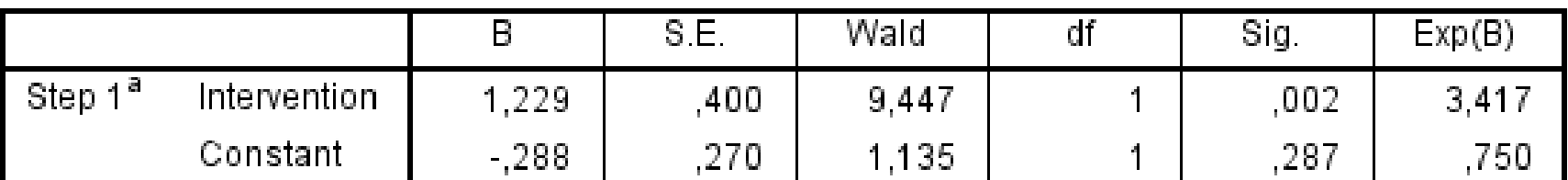

a. Variable(s) entered on step 1: Intervention.

### Výstupy

- Údaj o Cox & Snell a Nagelreke R<sup>2</sup> (mít na paměti výhradu o jejich výpovědní hodnotě)
- Klíčový výstup o efektech:
	- Regresní koeficient *b* jak se při změně hodnoty nezávislé proměnné o jednotku změní logaritmus hodnoty závislé proměnné
	- Wald ukazuje, zda koeficient *b* je signifikantně odlišný od nuly (v tomto případě je)

### Výstupy

- Odds ratio:
	- Jednoduchá interpretace efektu proměnné
	- $Exp(B) = 3.417 (> 1)$
	- Interpretace pokud pacient podstoupí daný zákrok, jeho šance na vyléčení **se zvýší 3,4 násobně** proti těm pacientům, kteří zákrok nepodstoupí

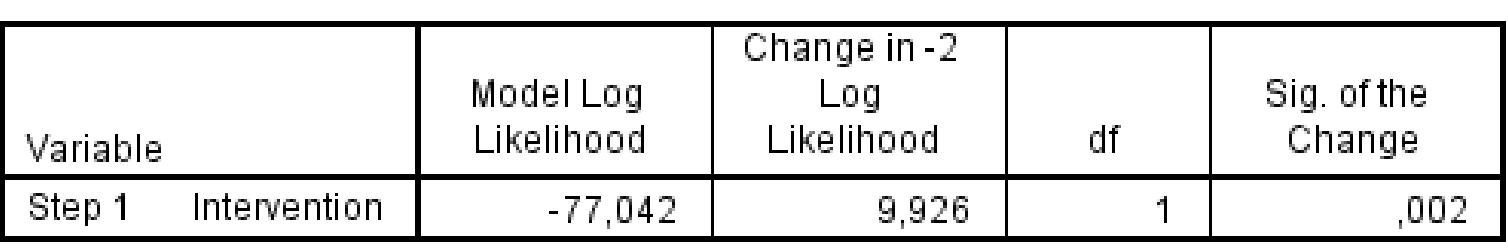

**Model if Term Removed** 

#### Variables not in the Equation

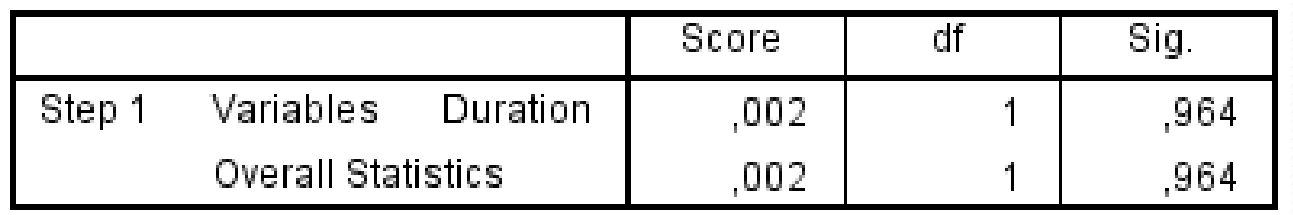

## Výstupy

- Výstup následku odebrání *Intervention* z modelu
	- Ukazuje, že odebráním proměnné by se signifikantně změnila síla modelu  $\rightarrow$  proměnná by se z modelu neměla odstranit
- Opět nabízí seznam nezařazených proměnných
	- (už bez *Intervention*, jež je v modelu)
	- Souhrnná hodnota Sig. ukazuje, že koeficient žádné z těchto proměnných není odlišný od nuly
	- Žádná další proměnná tak do modelu už nevstoupí
- Pokud by na začátku byla použita metoda **Enter**, všechny proměnné by do modelu vstoupily současně

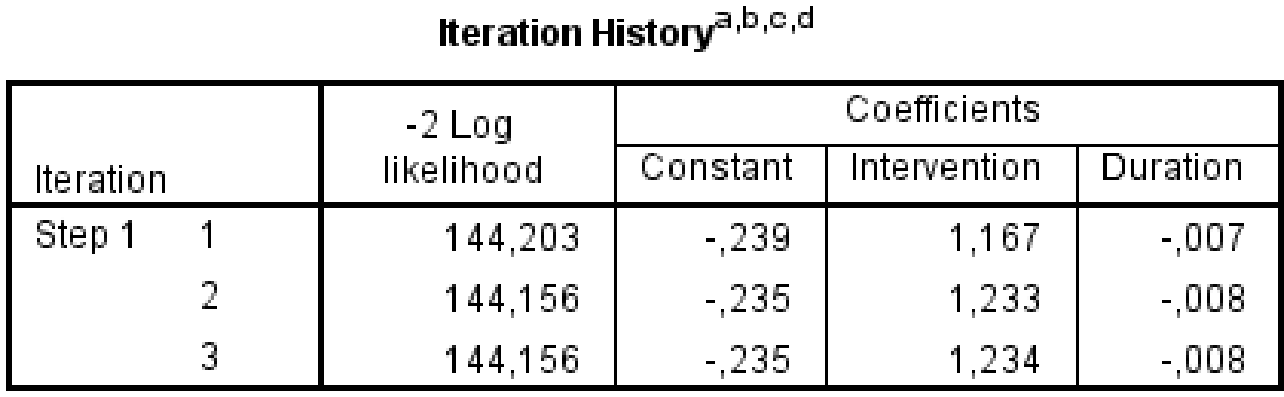

- a. Method: Enter
- b. Constant is included in the model.
- c. Initial -2 Log Likelihood: 154,084
- d. Estimation terminated at iteration number 3 because parameter estimates changed by less than ,001.

#### **Variables in the Equation**

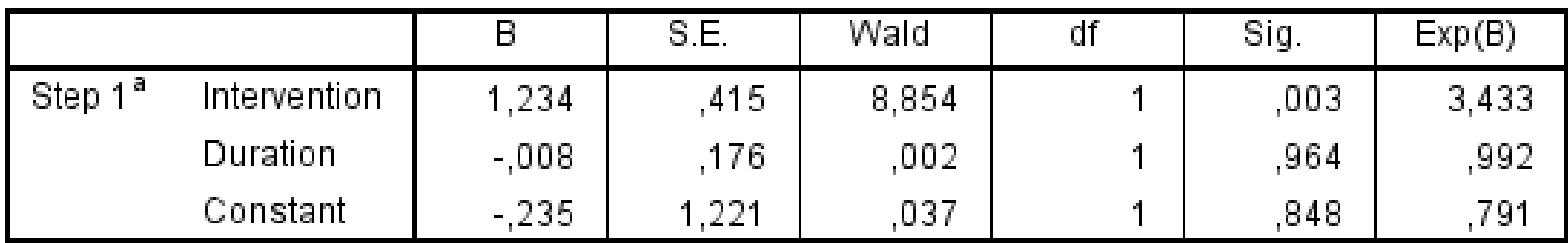

a. Variable(s) entered on step 1: Intervention, Duration.

### Následná kontrola

- Dva základní cíle
- 1. Zjistit, pro která data není model vhodný
	- Identifikace odlehlých případů (outliers)
	- Rezidua
- 2. Zjistit, které případy mají nadměrný vliv na model:
	- Cookova vzdálenost (Cook's distance)
	- DFBeta
	- Leverage
- Analyze  $\rightarrow$  Regression  $\rightarrow$  Binary Logistic
	- Položka *Save*
- SPSS požadované hodnoty uloží do automaticky vytvořených proměnných
	- COO<sub>1</sub>, LEV<sub>1</sub>, SRE<sub>1</sub>, DFB<sub>0<sup>1</sup>, DFB<sub>1<sup>1</sup>, ...</sub></sub>

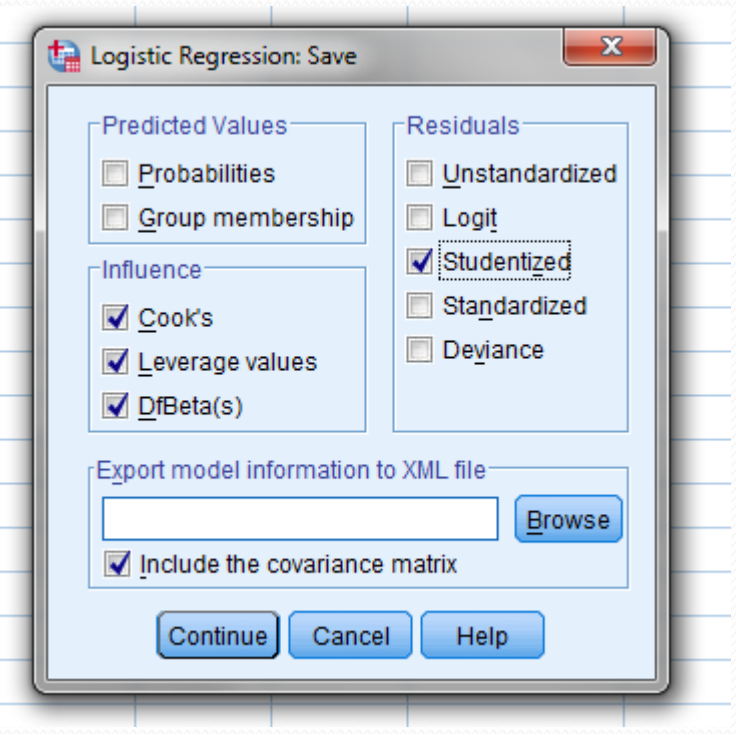

### Přijatelné hodnoty

Cook's distance a DFBeta < 1

Rezidua:

- 95 % případů v rámci pásma -2 až 2
- 99 % případů v rámci pásma -2,5 až 2,5
- Studentized jsou vhodnější než standardized
- Leverage:
	- $(k + 1)$  / N  $\rightarrow$  počet nez. proměnných zvýšených o jedna se vydělí počtem případů
	- Přijatelné hodnoty jsou do 2 až 3 násobku takto spočítané hodnoty

### Následná kontrola

- Skutečný problém vytvářejí až případy, jenž mají vysoká rezidua (nad 2 až 3) a **současně** nadměrnou leverage
- Jejich negativní efekt je silnější v malých vzorcích (je zde méně případů, které jejich efekt vyváží)
- Pro odstranění případů z analýzy je potřebné mít dobrý důvod

## Předpoklady

- 1. Nezávislost pozorování
- 2. Absence multikolinearity
- 3. Linearita
	- V lineární regresi je podmínkou lineární vztah mezi nezávislou a závislou proměnnou
	- V logistické toto neplatí podmínkou je lineární vztah mezi **kontinuální** nezávislou proměnnou a logaritmem závislé proměnné
	- Jednoduché testování

### Testování linearity

Týká se pouze kontinuálních proměnných

- Linearita se testuje pomocí interakcí mezi nez. proměnnou a jejím logaritmem
- Pro každou nezávislou proměnnou se vytvoří její logaritmovaná podoba:
	- $\bullet$  Transform  $\rightarrow$  Compute Variable
	- Funkce *Ln* (přirozený logaritmus)

### Testování linearity

- Samotný test je jednoduchý
- Vypočítá se model, jenž obsahuje:
	- Nezávislé proměnné
	- Interakce mezi nez. proměnnými a jejich logaritmem
- Analyze  $\rightarrow$  Regression  $\rightarrow$  Binary logistic
	- Interakce mezi proměnnými se vytvářejí pomocí podržení klávesy Ctrl, výběrem proměnných a kliknutím na >a\*b>

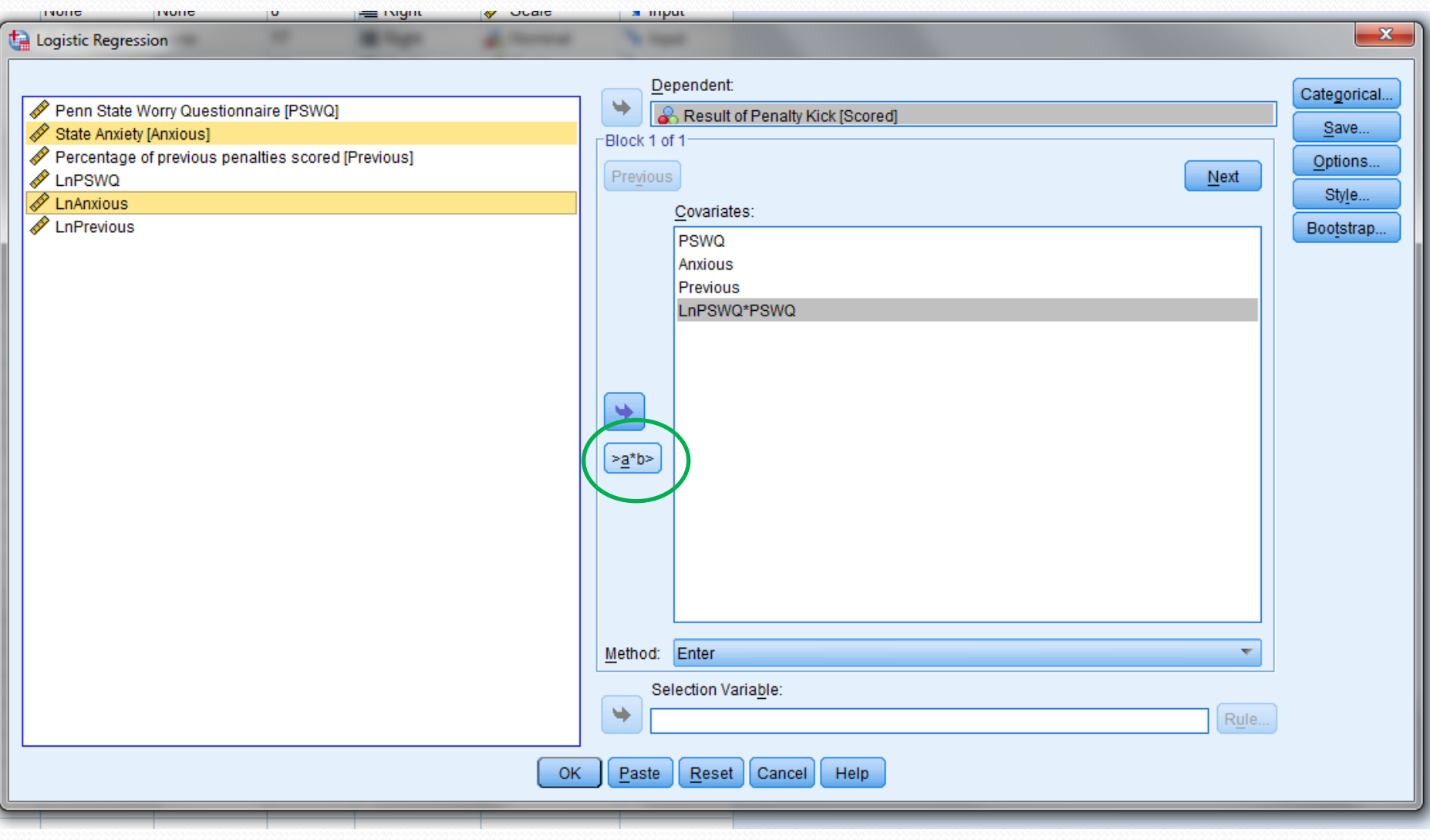

### Testování linearity

- Jediné, co nás ve výstupu zajímá, je hladina signifikantnosti pro interakce
- Pokud je interakce signifikantní, příslušná nezávislá proměnná porušuje předpoklad linearity
- Pokud je interakce nesignifikantní, daná nezávislá proměnná předpoklad linearity splňuje

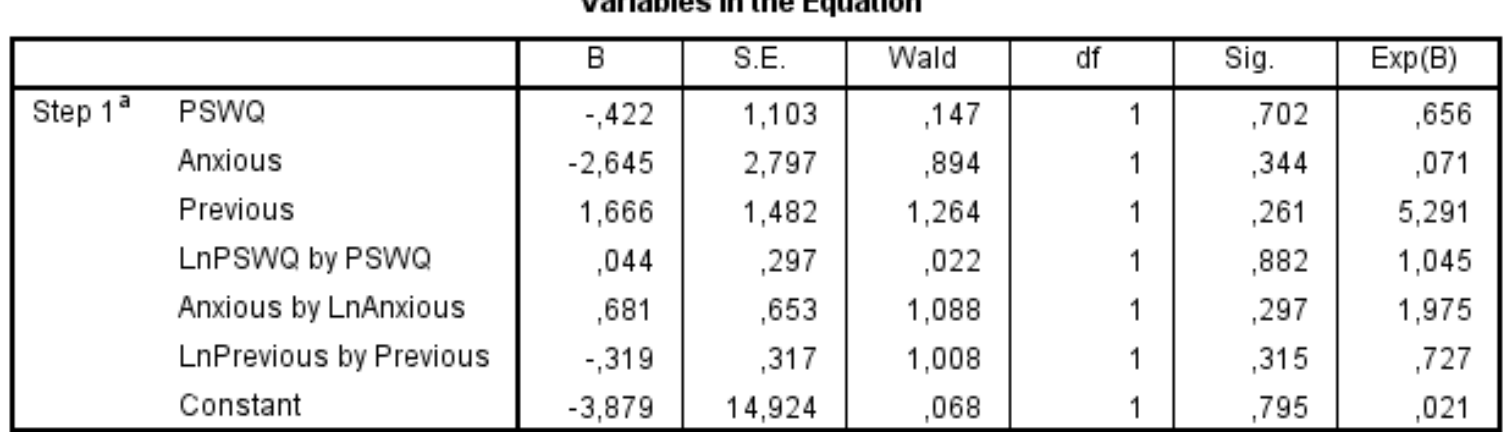

**Variables in the Equation** 

a. Variable(s) entered on step 1: PSWQ, Anxious, Previous, LnPSWQ \* PSWQ, Anxious \* LnAnxious, LnPrevious \* Previous.

### Testování multikolinearity

- Týká se pouze modelů s více než 1 nezávislou proměnnou
- Totožný postup jako u lineární regrese (SPSS nemá samostatné testování pro logistickou regresi)
- VIF hodnoty nad  $5$  (10) indikují multikolinearitu
- Tolerance (1 / VIF) hodnoty pod 0,1 (0,2) jsou problém
- Eigenvalues:
	- Proměnné by neměly mít vysokou variabilitu na stejných hladinách malých eigenvalues

### Testování multikolinearity

### • Analyze  $\rightarrow$  Regression – Linear

- V *Statistics* zvolit *Collinearity Diagnostics*
- Ostatní možnosti je možné vypnout (*Estimates*) jde nám pouze o test multikolinearity

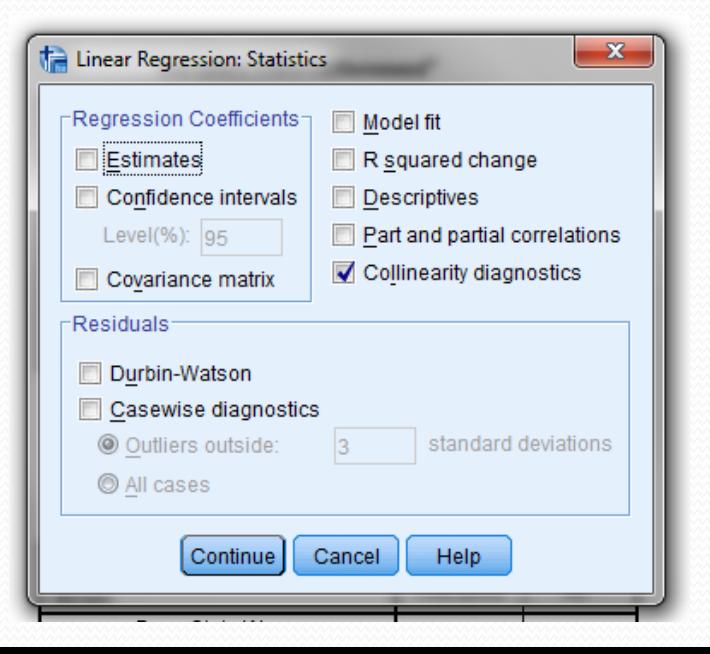

#### Coefficients<sup>a</sup>

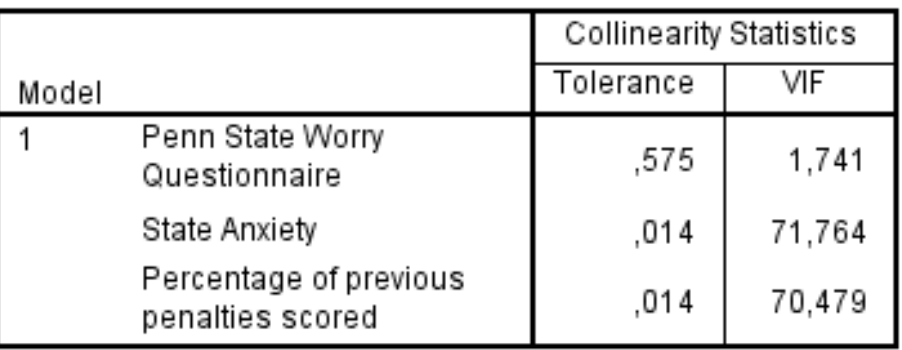

a. Dependent Variable: Result of Penalty Kick

#### **Collinearity Diagnostics<sup>a</sup>**

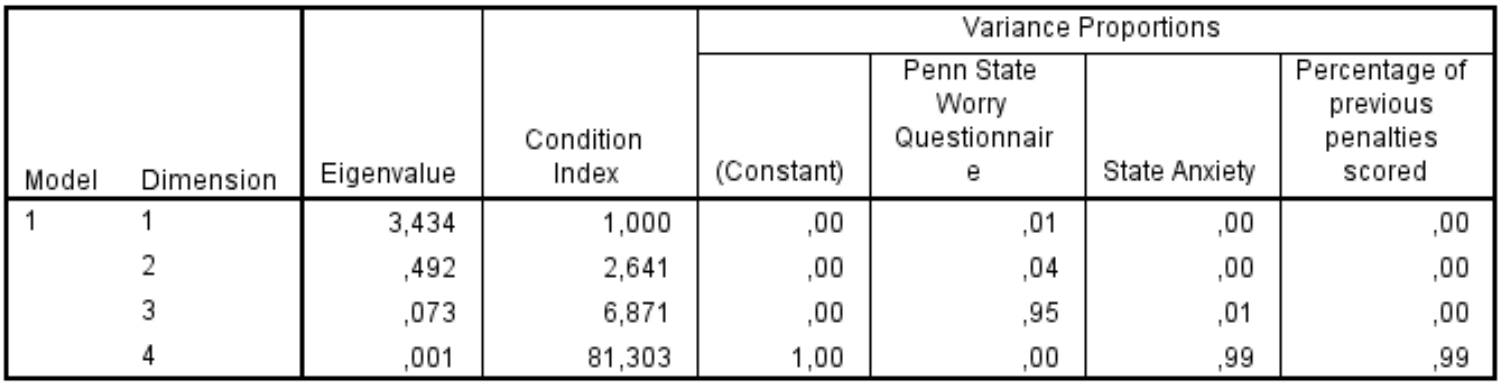

a. Dependent Variable: Result of Penalty Kick

### Testování multikolinearity

- Co v případě zjištění multikolinearity?
- Není možné zjistit unikátní efekty příslušných nezávislých proměnných
- **Možnosti** 
	- Vyhodit jednu z příslušných proměnných
	- Separátní modely vždy pouze s jednou z daných proměnných

### Multinomiální logistická regrese

- Od binární se odlišuje pouze povahou závislé proměnné
- Závislá proměnná má více než dvě hodnoty (0/1/2/3)
- Postup je úplně totožný jako u binární log. regrese
- Výsledky se interpretují vždy k jedné z hodnot závislé proměnné, jež je stanovena jako referenční (jako nula u binární log. regrese)

### Práce v SPSS

• Analyze  $\rightarrow$  Regression  $\rightarrow$  Multinomial Logistic

- Závislá proměnná do *Dependent* (v Reference category vybrat referenční kategorii)
- Nezávislé do *Covariates*

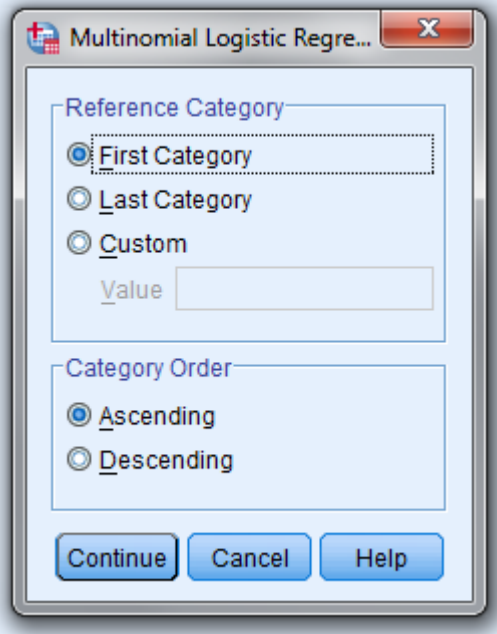

## Výstupy

- Výstupy se interpretují ve vztahu k referenční kategorii
- Pokud z 0/1/2 je nula referenční, tak:
	- $\bullet$  1 VS.  $\Omega$
	- $\bullet$  2 VS. 0

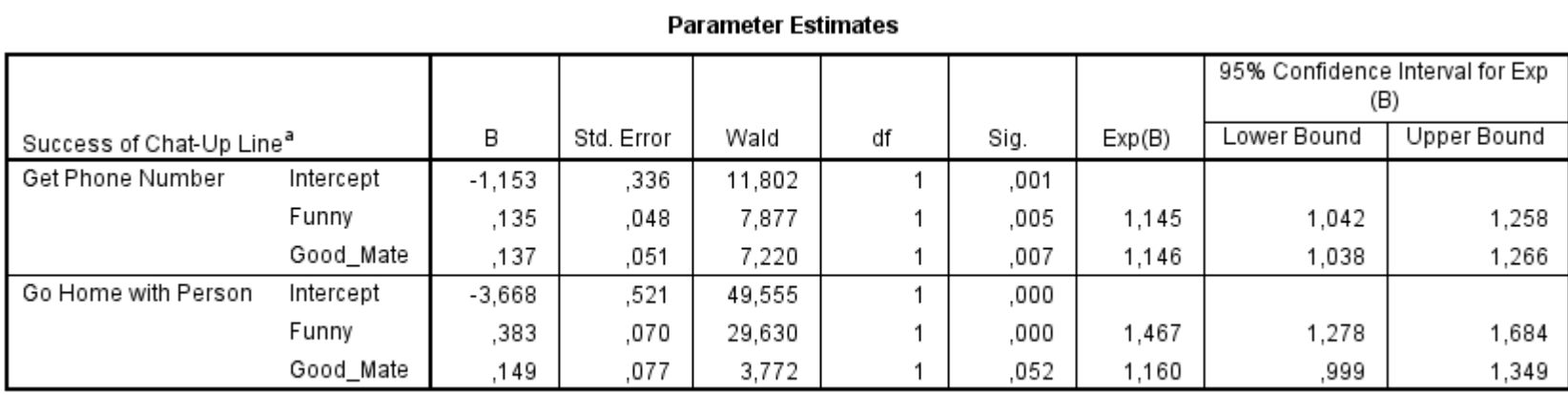

a. The reference category is: No response/Walk Off.